### **Comment faire un journal alimentaire ?**

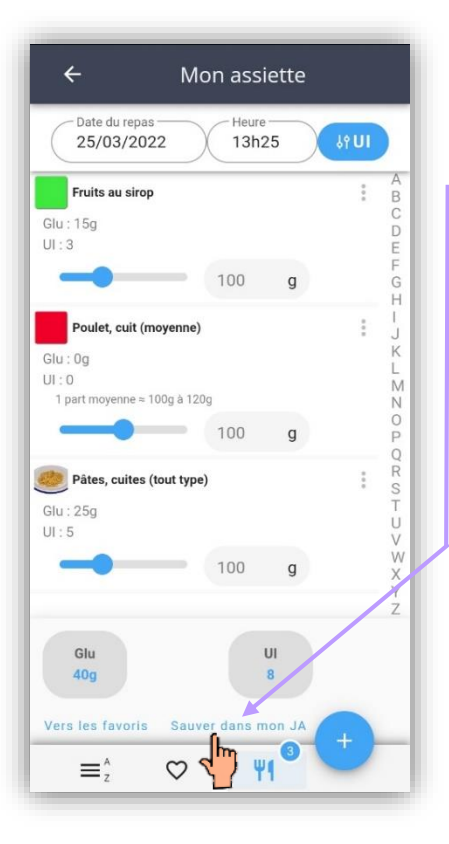

Depuis la rubrique « je mange » /Mon assiette Vous avez la possibilité d'**enregistrer dans un journal alimentaire** tous vos repas, collations ou autres avec toutes les informations les concernant

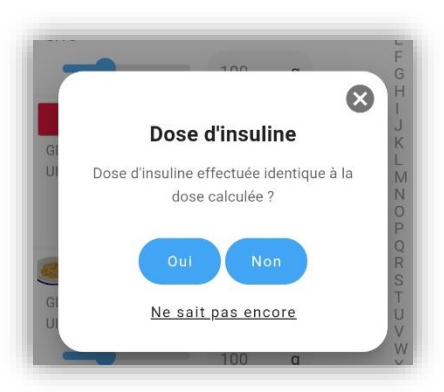

Si le calculateur d'insuline a été activé, cette question vous sera posée

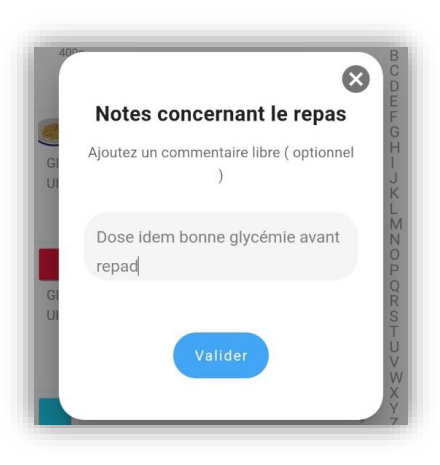

Vous pourrez aussi ajouter un commentaire

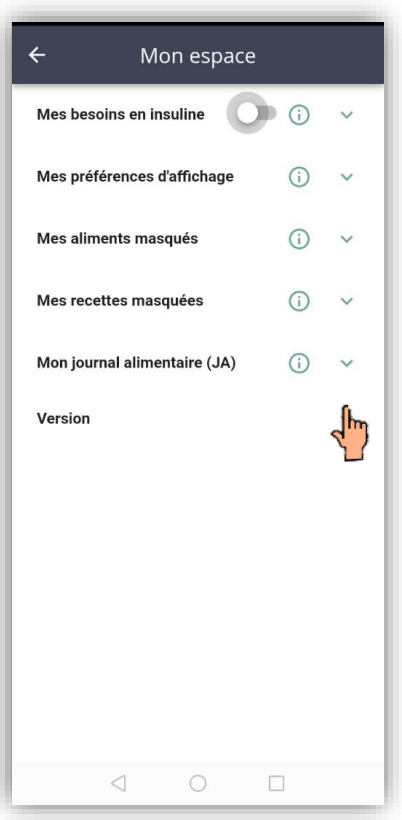

Puis allez dans la rubrique « Mon espace » / **Mon journal alimentaire**

### Mon espace

 $\wedge$ 

#### Mon journal alimentaire (JA)  $\bigcirc$

 $\leftarrow$ 

Pour visualiser les données enregistrées (depuis espace « Je mange »), sélectionner les dates en vert

Pour exporter les données sur votre messagerie, sélectionner « Exporter en PDF  $\mathbf{v}$ 

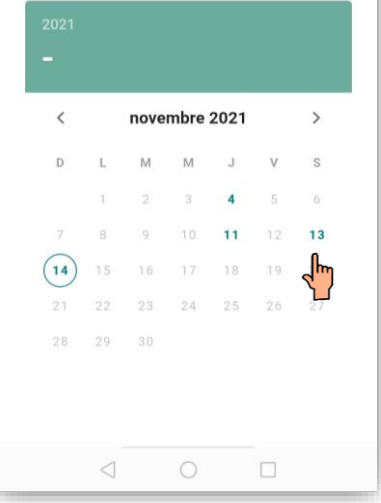

# Les **dates en verts**

signalent les jours où des repas ont été enregistré (4 ;11 ;13)

La date du jour est entourée

#### Mon espace

messagerie, selectionner « Exporter en PDF

# sam. 13 nov.

 $\leftarrow$ 

 $\mathcal{P}$ 

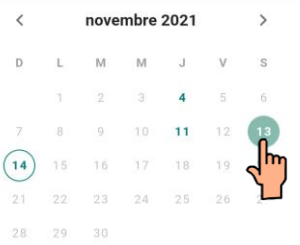

Repas sélectionnées :

· samedi 13 novembre 2021 à 12h30 Version ◁

Vous pouvez en cliquant sur les dates en vert, **visualiser le détail de chaque repas enregistré**

#### Mon espace

messagerie, selectionner « Exporter en PDF

# sam. 13 nov.

 $\leftarrow$ 

Ń

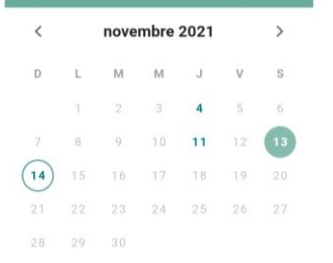

Repas sélectionnées :

· samedi 13 novembre 2021 à 12h30

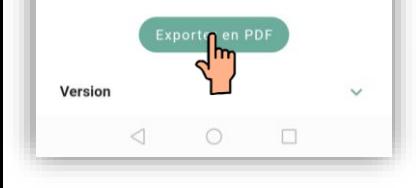

Et vous pouvez **exporter en format pdf votre journal alimentaire** avec le détail de tous les repas enregistrés aux dates sélectionnées

Une confirmation vous est demandée et le pdf est envoyer sur votre adresse mail (correspondante à votre identifiant)

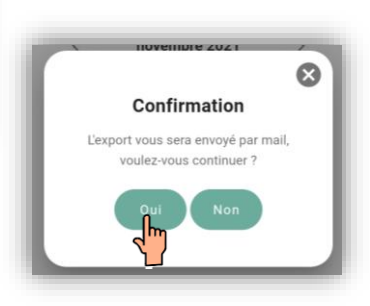

### *Exemple*

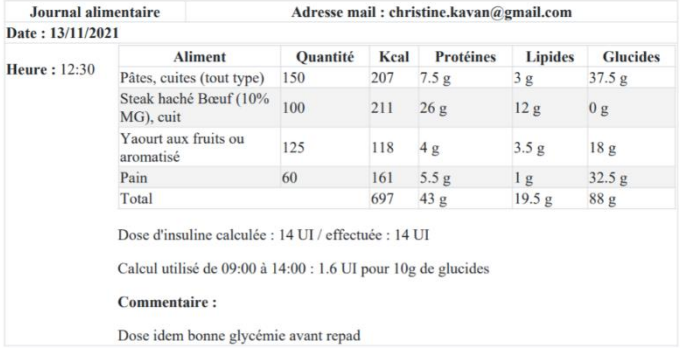

## Vous pouvez alors **enregistrer**, **imprimer** votre document et le **transmettre** selon votre souhait